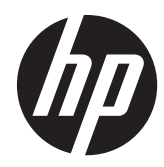

# Gestionnaire de connexion HP

Manuel de l'administrateur

© Copyright 2011 Hewlett-Packard Development Company, L.P. Les informations contenues dans le présent document sont susceptibles d'être modifiées sans préavis.

Microsoft, Windows et Windows Server sont des marques de Microsoft Corporation aux États-Unis et dans d'autres pays.

Les garanties des produits et services HP sont exclusivement présentées dans les déclarations expresses de garantie accompagnant ces produits et services. Aucun élément du présent document ne saurait être considéré comme une garantie supplémentaire. La société HP ne saurait être tenue responsable des erreurs ou omissions de nature technique ou rédactionnelle qui pourraient subsister dans le présent document.

Le présent document contient des informations exclusives protégées par copyright. Aucune partie du présent document ne saurait être photocopiée, reproduite ou traduite dans une autre langue sans l'autorisation écrite préalable de Hewlett-Packard Company.

#### **Gestionnaire de connexion HP**

#### **Manuel de l'administrateur**

#### Première édition (avril 2011)

Référence du document : 656817–051

#### **À propos de ce guide**

AVERTISSEMENT ! Cet encadré indique que le non-respect des instructions expose l'utilisateur à des risques potentiellement très graves, voire mortels.

A **ATTENTION :** Le non-respect de ces instructions présente des risques pour le matériel et les informations qu'il contient.

**REMARQUE :** Cet encadré apporte un complément d'information important.

Si vous avez des commentaires, réactions ou questions à propos de ce guide, veuillez envoyer un email à l'adresse tc\_software\_docs@hp.com.

# **Sommaire**

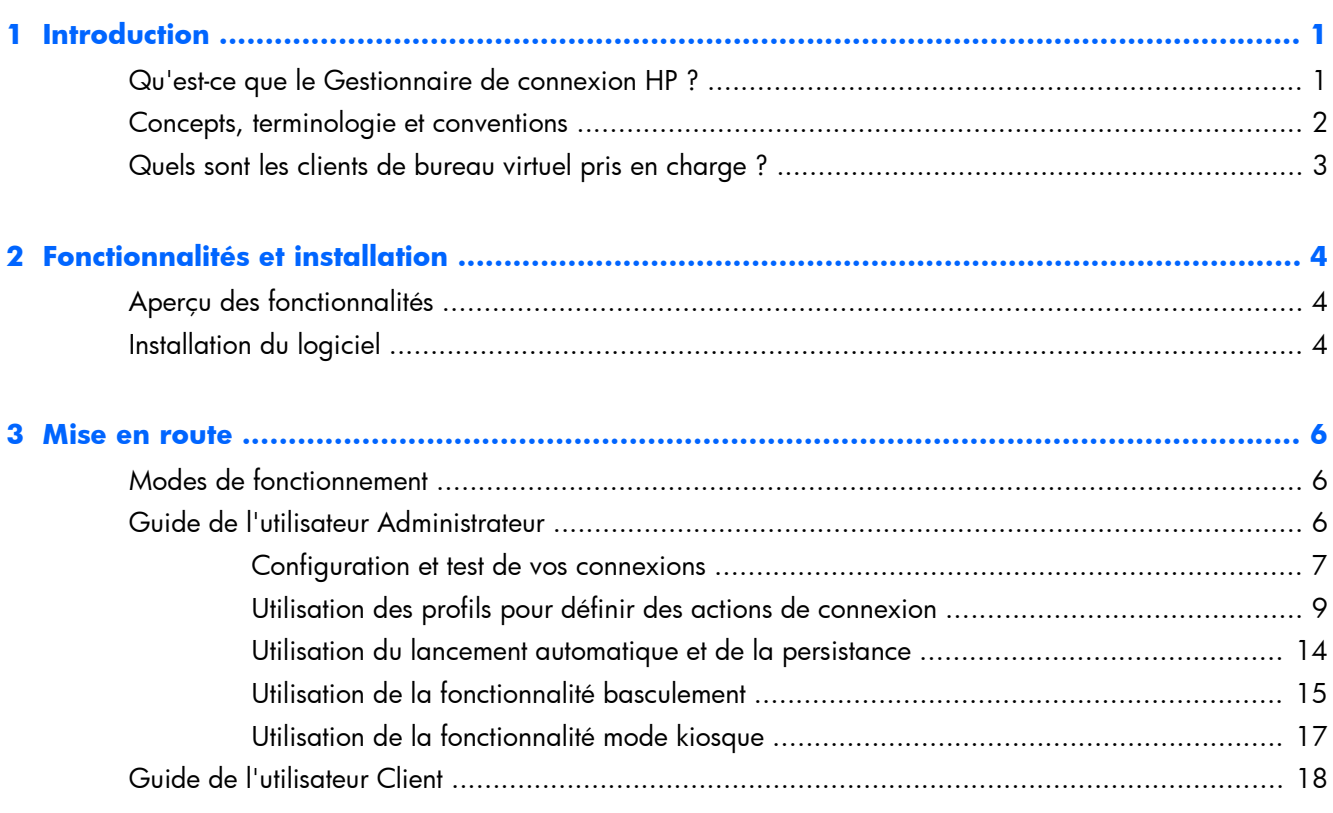

# <span id="page-6-0"></span>**1 Introduction**

Le présent manuel explique les fonctionnalités du mode Administrateur du logiciel Gestionnaire de connexion HP, qui peuvent vous aider à concevoir votre environnement client léger pour assurer des performances optimales, depuis la topologie du réseau jusqu'à la distribution des charges vers un protocole de bureau virtuel.

## **Qu'est-ce que le Gestionnaire de connexion HP ?**

HPCM est une application cliente conçue pour les environnements de bureau virtuel de client léger ; il automatise l'invocation des clients de bureau virtuel et les connexions des terminaux à la mise sous tension ou à la connexion du client léger.

HPCM permet à l'administrateur de ce type d'environnement de contrôler l'invocation des clients de bureau virtuel pris en charge, par exemple RDP, Citrix (ICA/Xen), VMware View, ainsi que d'autres solutions de connectivité avec une interaction minimale, voire nulle, de l'utilisateur final. Le niveau d'interaction de l'utilisateur pendant le processus de connexion s'effectue entièrement sous le contrôle de l'administrateur du client léger qui a préparé l'utilisation du système.

Voici un exemple simple de l'utilisation de cet outil dans un environnement fictif de bureau virtuel de client léger chez xyz corp :

ALICE TRAVAILLE AU SERVICE DE LA COMPTABILITÉ XYZ CORP. ET SE CONNECTE <sup>À</sup> UNE SESSION TERMINAL SERVICES (RDP) SUR UN SYSTÈME WINDOWS SERVER® 2003, VIA SON CLIENT LÉGER, SOUS LE NOM XYZCORP\ACCOUNTING1.

BOB EST CHEF DE PRODUCTION DE <sup>L</sup>'ATELIER ET SE CONNECTE SOUS LE NOM XYZCORP\MFGDAYSUPER.

CHAZZ EST SOUS-TRAITANT POUR LE GARDIENNAGE NOCTURNE ET SE CONNECTE SOUS LE NOM XYZCORP\NIGHTSECURITY.

AU FIL DES ANS, LE SERVICE INFORMATIQUE <sup>A</sup> DÉPLOYÉ UN MÉLANGE VARIÉ <sup>D</sup>'ENVIRONNEMENTS DE BUREAU VIRTUEL AFIN DE SATISFAIRE DES BESOINS EN CONSTANTE ÉVOLUTION : LE SERVICE DE LA COMPTABILITÉ UTILISE WINDOWS SERVER 2003 AVEC TERMINAL SERVICES (RDP), LA FABRICATION UTILISE DES BUREAUX VIRTUELS VMWARE, ET LES SOUS-TRAITANTS COMME CHAZZ REÇOIVENT UNE CARTE DE POINTAGE BASÉE SUR UN KIOSQUE ET UNE INTERFACE DE COURRIER ÉLECTRONIQUE.

Lorsqu'il est déployé et configuré correctement sur le périphérique client léger, HPCM peut invoquer automatiquement le client de bureau approprié pour chacun de ces scénarios utilisateur, en fonction de la connexion de l'utilisateur ou des paramètres préconfigurés du mode kiosque.

En utilisant une combinaison de connexions locales ou au domaine et une connexion de bureau virtuel, il est possible de prendre en compte pratiquement tous les scénarios d'environnement, avec ou sans interaction de la connexion de l'utilisateur final.

Dans le cas d'Alice, tous les systèmes de client léger déployés dans le service de la comptabilité peuvent facilement être configurés pour se connecter automatiquement à la session Terminal Services Windows® 2003 appropriée, pour se connecter automatiquement ou pour permettre à un utilisateur de se connecter manuellement.

### <span id="page-7-0"></span>**Concepts, terminologie et conventions**

Tout au long de ce manuel, la terminologie suivante est utilisée pour se référer aux différentes fonctionnalités et à leur utilisation.

Mode Administrateur et mode Utilisateur

Il existe deux modes de fonctionnement. Dans le premier mode (mode Administrateur), l'administrateur définit et modifie les actions de l'environnement HPCM pour l'utilisateur final du client léger. Le deuxième mode (mode Utilisateur) est invoqué chaque fois que HPCM est lancé par un compte Utilisateur qui n'est PAS le compte Administrateur.

Utilisateur

Dans la plupart des cas, le mot Utilisateur (tout particulièrement avec une majuscule) indique le compte connecté actuellement sur le client léger.

Connexion locale

Les connexions locales sont celles qui possèdent des comptes créés sur le client léger lui-même. Normalement, les périphériques client léger HP sont configurés à l'origine avec seulement deux connexions locales : les comptes Administrateur et Utilisateur. Ces deux connexions suffisent pour la plupart des installations, mais il est possible de créer facilement des connexions supplémentaires.

Connexion au domaine

Une connexion au domaine est une connexion Active Directory ou au domaine Windows. Les conditions qui s'appliquent aux connexions locales sont les mêmes pour les connexions au domaine.

**Script** 

Un script correspond à la conception des actions attendues dans le contexte de l'environnement HPCM : actions telles que la connexion automatique, le basculement, informations d'identification utilisées, etc.

**Basculement** 

Le basculement se produit lorsque les tests de basculement HPCM détectent un état de connexion défaillante ou manquante. l'Administrateur a la possibilité de créer un script indiquant les actions que HPCM doit effectuer pendant un basculement. Ces actions se limitent à essayer une autre connexion ou un ensemble de connexions en se basant sur une architecture simple, organisée selon une arborescence.

Protocole

Protocole fait référence à l'un des protocoles clients pris en charge par HPCM ; ce sont notamment Terminal Services (RDP), Citrix ICA, VMware View, Web (HTTP), SSH, Telnet, etc. Cette prise en charge nécessite que le logiciel client externe soit installé.

**Connexions** 

Une connexion est un ensemble de paramètres clients du protocole que vous définissez, en tant qu'Administrateur, dans l'interface graphique utilisateur d'HPCM. Ceux-ci peuvent ensuite être

<span id="page-8-0"></span>attribués à un profil HPCM (voir la définition suivante). La connexion définit le client du protocole (RDP, ICA, etc.) à utiliser et comment le configurer.

● Profils

Un profil est un contexte qui vous permet d'associer des connexions spécifiques à une ou plusieurs connexions Utilisateur. Cette association vous permet de définir comment l'utilisateur associé va interagir avec le client connecté. Ce mécanisme comporte un profil par défaut, qui récupère tout pour les connexions non associées.

## **Quels sont les clients de bureau virtuel pris en charge ?**

HPCM prend en charge les environnements clients principaux de bureau virtuel suivants :

- Terminal Services MS (RDP/RDC)
- Citrix ICA (Xen)
- **VMware View**

Microsoft® Internet Explorer est également pris en charge dans les modes classique et kiosque en tant que client bureau Web.

**REMARQUE :** Beaucoup d'éléments configurables de l'environnement de bureau virtuel sont pris en charge, ce qui fait d'HPCM une option précieuse pour la plupart des scénarios de déploiement.

# <span id="page-9-0"></span>**2 Fonctionnalités et installation**

## **Aperçu des fonctionnalités**

Les fonctionnalités d'HPCM sont conçues pour faciliter la configuration administrative des environnements client léger :

Interface contextuelle conviviale

Vous ne savez pas ce que vous devez faire ? Cliquez simplement avec le bouton droit ou appuyez sur la barre d'espace pour faire apparaître un menu contextuel et voir plus d'informations.

● Interface universelle pour la prise en charge du bureau virtuel

HPCM réunit l'administration des connexions dans une interface unique qui permet à HPCM de les gérer et d'élaborer des scripts pour celles-ci.

● Basculement à base de script en utilisant une interface utilisateur simple

HPCM inclut la possibilité de basculer lorsque les tests de basculement de la connexion client demandée échouent. La fonctionnalité basculement permet à HPCM de tester certains aspects de la connexion avant que le client ne soit lancé et d'effectuer le basculement si la connexion n'est pas disponible.

```
PEMARQUE : L'accès à cette fonctionnalité est limité aux clients RDP et ICA.
```
Mode Kiosque pour le fonctionnement avec l'utilisateur final

La fonctionnalité mode Kiosque permet le verrouillage administratif du bureau local à partir d'une mise sous tension ou d'un redémarrage, limitant ainsi l'accès de l'utilisateur final à l'interface bureau client léger. Ce mode permet également au client léger d'invoquer une connexion locale ou de domaine quelconque choisie par l'Administrateur.

Méta-profils pour l'association de connexions

Les profils HPCM sont des modèles définis par l'administrateur pour la conception des scripts de l'environnement de connexion. Cette fonctionnalité est expliquée en détail ultérieurement, mais elle permet essentiellement à des connexions uniques ou multiples, locales ou de domaine, d'être associées à un profil de script de connexion.

## **Installation du logiciel**

Pour les systèmes Windows Embedded Standard, HPCM est disponible sous la forme d'un fichier de module Windows Installer (.msi).

Avant d'installer HPCM, vous devez vous connecter en tant qu'Administrateur local et effectuer les étapes suivantes :

- **1.** Désactiver complètement le filtre d'écriture et redémarrer le système.
- **2.** Vérifiez que le gestionnaire de RAMDisk est défini à 96 Mo. Réglez cela si nécessaire et redémarrez le système.
- **3.** Repérez le module d'installation HPCM et double-cliquez dessus pour l'installer.

**REMARQUE :** HPCM n'est pas encore disponible pour Windows CE.

# <span id="page-11-0"></span>**3 Mise en route**

## **Modes de fonctionnement**

Le Gestionnaire de connexion HP s'attend à fonctionner dans l'un des deux modes suivants : Admin (Administrateur) ou User (Utilisateur).

- Le mode Administrateur fournit une interface graphique utilisateur qui permet d'accéder aux fonctionnalités de modification d'HPCM, qui ne sont pas accessibles en mode Utilisateur. Le mode Administrateur n'est disponible que lorsque vous êtes connecté sur le client léger en tant qu'Administrateur. (Aucun autre compte ne le permettra, même s'il dispose des privilèges d'Administrateur.) Une fois que vous êtes connecté en tant qu'administrateur, lancez HPCM depuis le menu Démarrer pour passer mode Administrateur.
- Le mode Utilisateur fournit une interface graphique qui permet à l'utilisateur de voir l'état de ses connexions et de lancer ces connexions ou d'y mettre fin.

## **Guide de l'utilisateur Administrateur**

Dans cette section, vous allez apprendre à configurer et à utiliser HPCM dans votre environnement client léger. Nous allons aborder en premier certaines opérations de base, puis nous utiliserons ces opérations pour élaborer quelques cas d'utilisation simples.

Toutes les opérations définies dans cette section nécessitent que vous soyez connecté sur le client léger en tant qu'Administrateur.

Une fois que vous vous serez familiarisé avec HPCM et ses fonctionnalités, il peut être utile d'effectuer un audit de votre environnement afin de déterminer la configuration optimale de votre déploiement de HPCM.

Un environnement client léger idéal autorise le déploiement d'une image unique du micrologiciel client léger sur l'intégralité du réseau et minimise le besoin d'une reconfiguration après le déploiement. Bien évidemment, un tel environnement idéal dépend de plusieurs facteurs très différents. HPCM est un outil permettant de maîtriser certains aspects du déploiement d'un client léger dans des environnements divers et qui peut aider à minimiser le nombre d'images à maintenir.

L'administration d'un déploiement HPCM peut être imaginée comme une succession d'étapes simples suivantes :

- **1.** Définir/tester les connexions requises pour l'environnement client léger.
- **2.** Définir les profils requis pour l'environnement client léger.
- **3.** Concevoir les actions de script souhaitées pour les profils.
- **4.** Attribuer les connexions Utilisateur aux profils.
- **5.** Effectuer des tests en mode Utilisateur de la configuration.
- **6.** Déployer la configuration HPCM en tant que partie du déploiement de l'image du client léger.

La connaissance de ces fonctionnalités vous sera très profitable en vue d'obtenir des performances maximales de votre environnement client léger.

#### <span id="page-12-0"></span>**Configuration et test de vos connexions**

Le mode Administrateur HPCM est conçu pour permettre une administration facile de votre déploiement HPCM, vous pouvez utiliser ce mode pour configurer et tester votre environnement HPCM via une interface utilisateur graphique.

Avant de commencer, jetons un coup d'œil à l'interface graphique utilisateur du mode Administrateur.

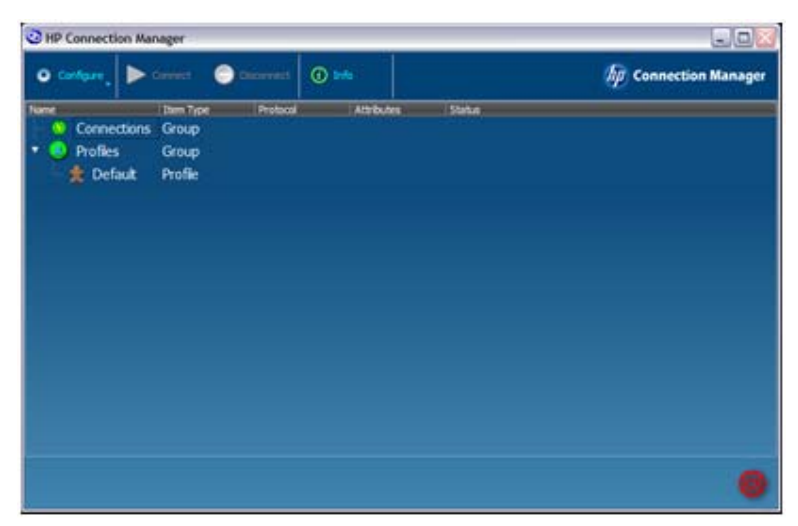

Dans l'interface graphique utilisateur du mode Administrateur, vous pouvez voir une barre d'outils, l'arborescence du groupe **Connections (Connexions)** et l'arborescence du groupe **Profiles (Profils)**. Vous pouvez également voir le profil par défaut. Toutes les connexions que vous définissez apparaissent dans l'arborescence **Connections (Connexion)**, tandis que les profils que vous définissez apparaissent dans l'arborescence **Profiles (Profils)**.

Commençons par créer une connexion. Voici l'une des manières de faire cela :

**▲** Cliquez sur **Configure (Configurer)**, puis sélectionnez **Remote Desktop Connection (Connexion Bureau à distance)**.

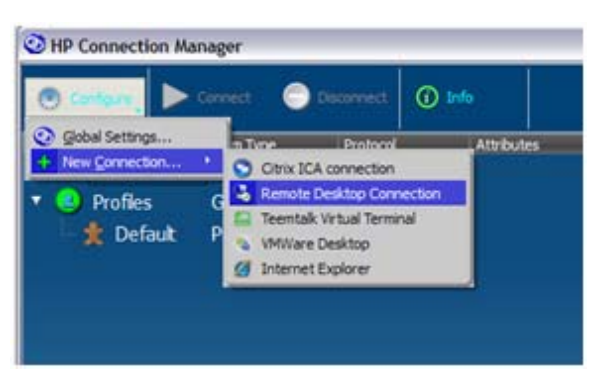

Lorsque vous faites cela, la boîte de dialogue **RDP Connection Editor (Éditeur de connexion RDP)** apparaît.

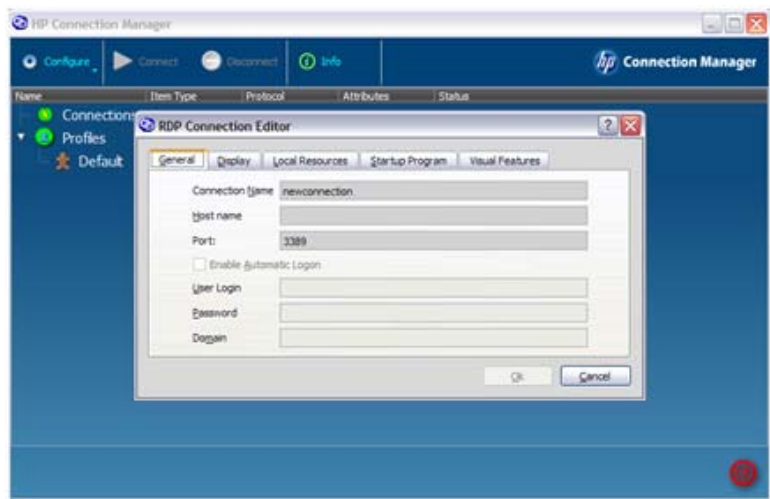

Le **Connection Name (Nom de la connexion)** est le nom qu'HPCM utilisera pour se référer à cette connexion dans les scripts. Par conséquent, il doit être unique pour chaque définition de connexion. Pour cet exemple, les champs seront remplis comme suit :

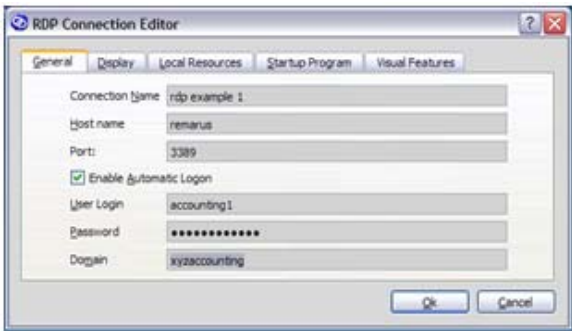

**▲** Cliquez sur **OK**.

La connexion apparaît maintenant dans l'arborescence **Connections (Connexions)**, où vous pouvez la sélectionner et effectuer des actions de test telles que **Launch (Lancer)** ou **Edit (Modifier)**, par exemple.

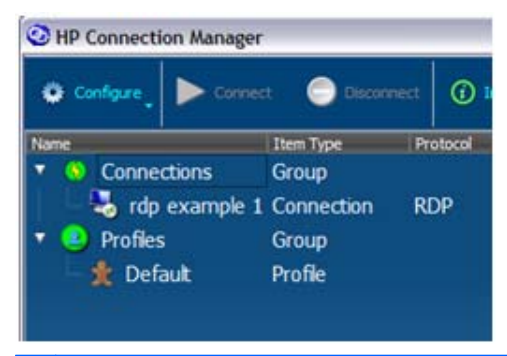

**REMARQUE :** Des menus contextuels sont disponibles dans l'interface graphique utilisateur pour tous les éléments significatifs et offrent un rappel des actions qu'il est possible d'effectuer.

<span id="page-14-0"></span>Il est important de tester votre configuration lorsque vous la créez et HPCM fournit une manière simple de faire cela. Pour tester une connexion, procédez comme suit :

**1.** Cliquez avec le bouton droit sur la connexion souhaitée ou mettez-la en surbrillance et appuyez sur la barre d'espace.

Le menu contextuel suivant s'affiche :

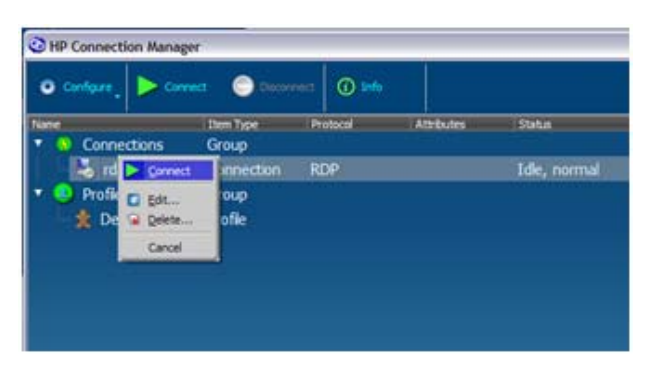

**2.** Invoquez **Connect (Connecter)** à partir de ce menu contextuel ou de la barre d'outils principale pour tester votre connexion.

Si vous testez une connexion RDP, le client RDP Microsoft RDP doit se lancer et commencer la session RDP configurée. Pour revenir à la session de configuration :

**▲** Sélectionnez **Edit (Modifier)** dans le menu **Configure (Configurer)** ou **Context (Contextuel)** pour revenir à l'éditeur de connexion RDP.

Les mêmes opérations s'appliquent à tous les clients pris en charge.

#### **Utilisation des profils pour définir des actions de connexion**

Dans cette section, nous allons aborder la manière d'utiliser la définition de la connexion dans un environnement client léger.

Dans le cas le plus simple, celui dans lequel chaque client léger se connecte à une session unique de bureau virtuel et l'utilisateur final se connecte sur cette session, il n'est pas nécessaire de définir un nouveau profil. Pour ces cas, la configuration HPCM est aussi simple que la définition de la connexion vers la session de bureau virtuel, en lui attribuant le profil par défaut et en la marquant pour le lancement automatique.

Malheureusement, les environnements de clients légers ne sont pas tous aussi simples.

Les clients légers HP sont déployés dans un grand nombre d'environnements divers, et bien qu'il soit possible les traiter presque tous en utilisant seulement le compte local prédéfini nommé Utilisateur, il peut se présenter des cas où un environnement nécessite des connexions locales supplémentaires ou éventuellement une connexion à un domaine.

Afin de pouvoir traiter ces cas, HPCM fournit un mécanisme de mappage pour permettre à plusieurs connexions d'être mappées vers un profil de script unique. Un exemple de cette situation pourrait fonctionner de la manière suivante : il y a quatre comptables dans le service de la comptabilité de

l'entreprise, et votre politique informatique exige que chacun d'eux utilise une connexion à un domaine pour pouvoir accéder à son client léger. Leurs noms de connexion sont les suivants :

- xyzdomain\alicesmith
- xyzdomain\bobjones
- xyzdomain\chazzpalmer
- xyzdomain\jakeowens

Les trois premiers se connectent tous au même serveur de terminaux Windows. Le quatrième, jakeowens, coordonne les activités entre les ressources humaines et la comptabilité, et a besoin d'un accès spécial à un serveur de terminaux pour les sessions concernant la paye, gérée par les ressources humaines. Ce qui suit est l'une des nombreuses manières selon lesquelles vous pouvez utiliser HPCM pour traiter ce scénario.

Tout d'abord, vous devez créer une définition de connexion RDP pour les utilisateurs réguliers du service de la comptabilité.

- **1.** Cliquez sur **Configure (Configurer)** > **New Connection (Nouvelle connexion)** > **Remote Desktop Connection (Connexion Bureau à distance)**.
- **2.** Saisissez le **Connection Name (Nom de la connexion)** (**xyzaccounting**) et le **Host name (Nom de l'hôte)** (**xyzaccounting01**) dans les champs appropriés.

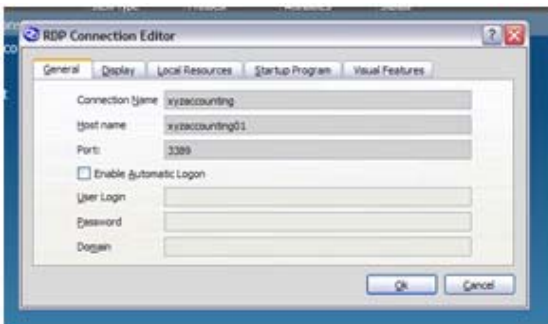

Vous avez également besoin d'une connexion RDP pour les utilisateurs comptables des ressources humaines.

**3.** Cliquez sur **Configure (Configurer)** > **New Connection (Nouvelle connexion)** > **Remote Desktop Connection (Connexion Bureau à distance)**.

**4.** Saisissez le **Connection Name (Nom de la connexion)** (**xyzaccounting HR**) et le **Host name (Nom de l'hôte)** (**xyzaccounting02**) dans les champs appropriés.

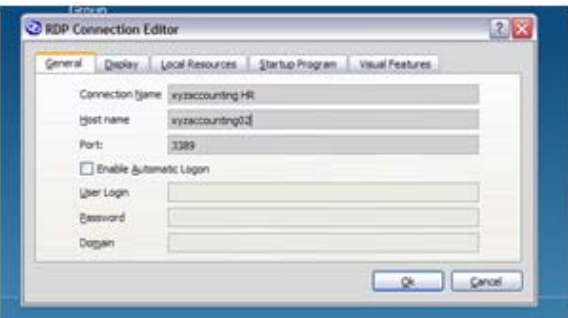

Cela crée l'arborescence **Connections (Connexions)** suivante. Notez que vous disposez à présent d'une manière claire de vous référer à ces connexions.

Les connexions étant en place, nous sommes prêts à leur attribuer un profil :

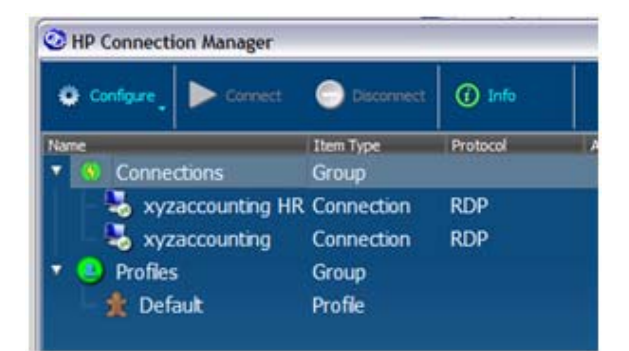

Pour illustrer l'utilisation du profil par défaut, nous allons l'utiliser pour nos trois comptables ordinaires : alicesmith, bobjones et chazzpalmer. Pour cela, utilisez le menu contextuel pour attribuer leur connexion au profil par défaut en tant que connexion **primary (principale)**.

**1.** Cliquez sur **Default (Par défaut)** dans l'arborescence **Profiles (Profils)**, sélectionnez **Assign primary (Attribuer principal)** et sélectionnez leur connexion (**xyzaccounting**).

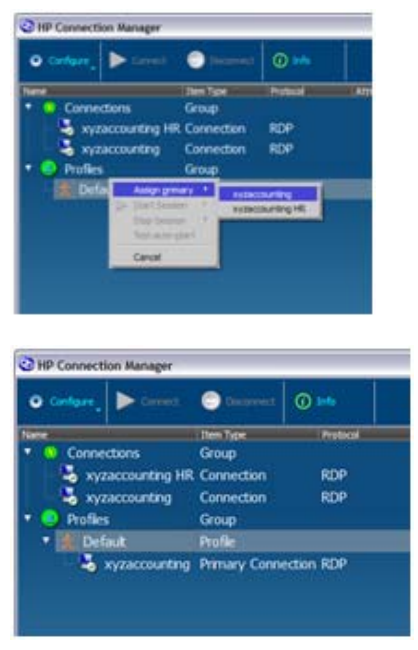

…et c'est tout !

Pourquoi ? Parce que les connexions de nos trois comptables ordinaires n'avaient encore été mappées sur aucun profil, leurs connexions, par défaut, ont conduit HPCM à sélectionner pour eux le profil par défaut.

Nous allons maintenant créer le profil spécial pour la connexion de jakeowens.

**2.** Cliquez avec le bouton droit sur **Profiles (Profils)** et sélectionnez **New profile (Nouveau profil)**.

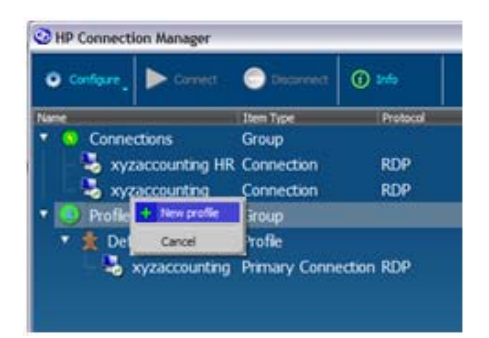

**3.** Saisissez le nom du profil, accounting-HR dans cet exemple, dans le champ **New Profile (Nouveau profil)**, puis cliquez sur **Create (Créer)**.

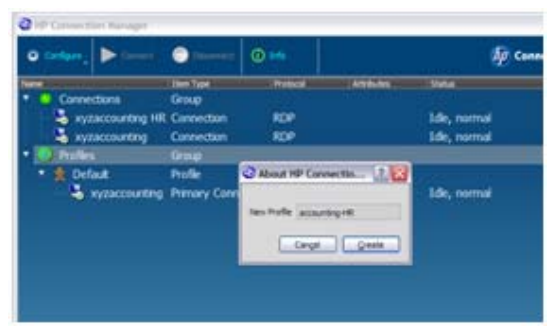

Le nouveau profil est maintenant visible dans l'arborescence **Profiles (Profils)**.

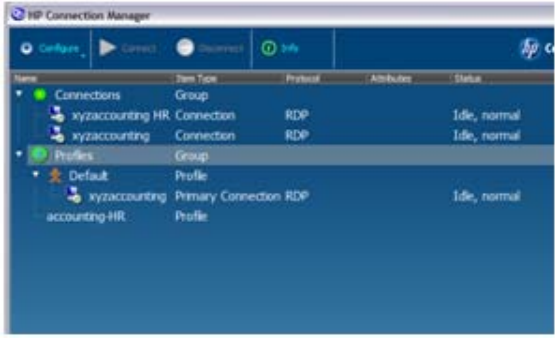

Vous pouvez maintenant attribuer des connexions au nouveau profil, comme vous l'avez fait dans l'exemple précédent.

**4.** Cliquez avec le bouton droit sur le profil que nous sommes en train de mettre à jour, **accounting-HR (comptabilité-ressources humaines)**, sélectionnez **Assign primary (Attribuer principal)**, et sélectionnez la connexion, **xyzaccounting HR**

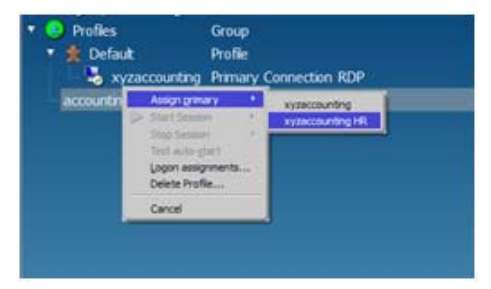

La nouvelle connexion apparaît sous le profil.

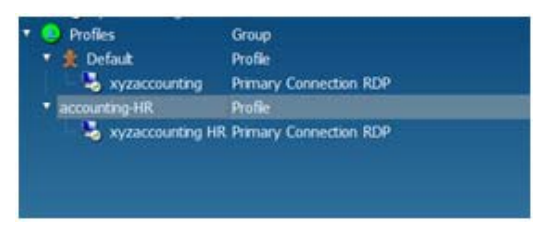

Le profil spécial pour les comptables en liaison avec les ressources humaines est maintenant configuré, tout ce qu'il reste à faire consiste à indiquer à HPCM quelles sont les connexions à utiliser pour ce profil.

<span id="page-19-0"></span>**5.** Cliquez avec le bouton droit sur le profil **accounting-HR (comptabilité-ressources humaines)** et sélectionnez **Logon assignments... (Attributions des connexions...)**. Saisissez jakeowens dans le champ **Logon (Connexion)**.

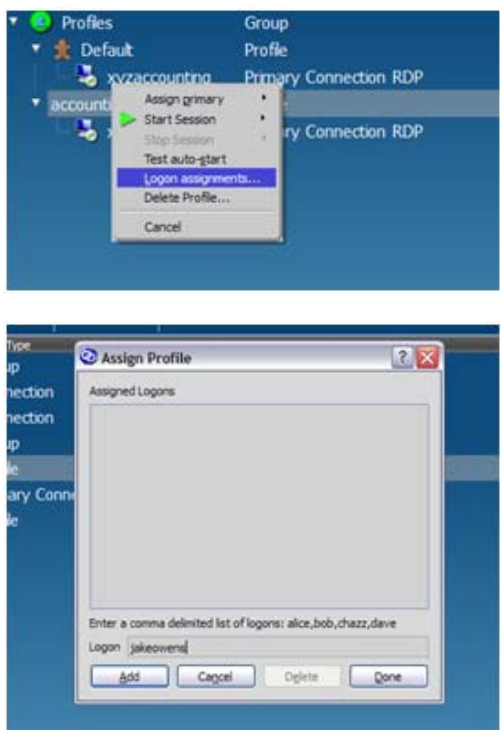

**6.** Cliquez avec le bouton droit sur le profil **Default** (Par défaut) et sélectionnez **Logon assignments... (Attributions des connexions...)**. Saisissez

alicesmith, bobjones, chazzpalmer, en veillant à bien séparer les connexions par des virgules, mais **sans espaces**, dans le champ **Logon (Connexion)**.

Cette étape termine les étapes de la configuration pour l'exemple de nos quatre comptables. Cet exemple permet d'utiliser la même image de déploiement pour toutes les machines client léger du service de la comptabilité. Des profils supplémentaires peuvent également être créés pour d'autres cas spéciaux.

Ce modèle de base peut être appliqué à n'importe quel environnement client léger qui utilise HPCM.

#### **Utilisation du lancement automatique et de la persistance**

HPCM dispose d'options configurables, définies au niveau du profil, qui déterminent :

- si une connexion est invoquée ou non automatiquement au démarrage d'HPCM
- si une connexion est relancée automatiquement quand le processus client se termine

En combinant l'utilisation de ces fonctionnalités lorsque le mode kiosque est activé, vous pouvez connecter de manière transparente les sessions souhaitées à la mise sous tension, et contrôler ainsi le niveau d'interaction de l'utilisateur pendant la connexion ou l'invocation de la session.

Pour activer le lancement automatique d'une connexion attribuée à un profil :

<span id="page-20-0"></span>**▲** Cliquez avec le bouton droit sur la connexion attribuée et sélectionnez **Enable Auto-launch (Activer le lancement automatique)** pour basculer la fonctionnalité.

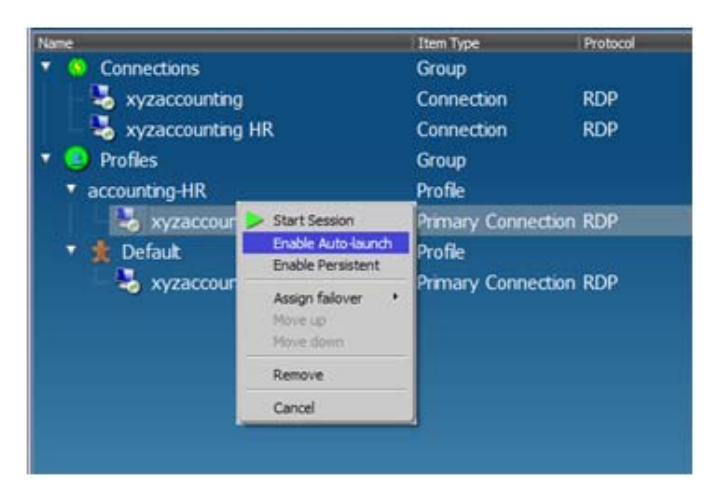

Lorsque cette fonctionnalité est activée, la connexion **xyzaccounting HR** sera invoquée automatiquement pour tous les utilisateurs dont la connexion sélectionne le profil **accounting-HR (comptabilité-ressources humaines)**.

L'activation de l'option persistance fait que HPCM invoque à nouveau l'application cliente à chaque fois que le processus de l'application se termine.

**▲** Cliquez sur la connexion attribuée et sélectionnez **Enable Persistent (Activer la persistance)** pour basculer la fonctionnalité.

#### **Utilisation de la fonctionnalité basculement**

HPCM vous donne la possibilité de définir le basculement des connexions RDP ou Citrix ICA vers d'autres connexions chaque fois que les tests de basculement intégré échouent. Actuellement, les tests de basculement se composent d'une vérification du nom d'hôte DNS, suivie d'un test de la connexion du port TCP. Si ces deux tests réussissent, HPCM lance alors l'application cliente de bureau virtuel associée.

La fonctionnalité basculement détermine les actions à entreprendre lorsque ces tests échouent. Une action appropriée à entreprendre peut être par exemple :

- basculer vers une autre connexion de serveur de terminaux hors site
- invoquer un navigateur Web qui ouvre une page Web affichant l'état actuel du réseau et des services et/ou fournissant un lien vers l'interface Web de courrier électronique de l'entreprise

Pour montrer comment configurer de telles actions, utilisons de nouveau l'exemple xyzaccounting.

Tout d'abord, créons la connexion de basculement Web en invoquant l'éditeur de connexion Web.

**1.** Cliquez avec le bouton droit sur **Connections (Connexions)**, sélectionnez **New connection (Nouvelle connexion)** et sélectionnez **Internet Explorer**.

**2.** Saisissez un nom et une URL dans les champs **Connection Name (Nom de la connexion)** et **Open URL (Ouvrir une URL)**, puis cliquez sur **OK**.

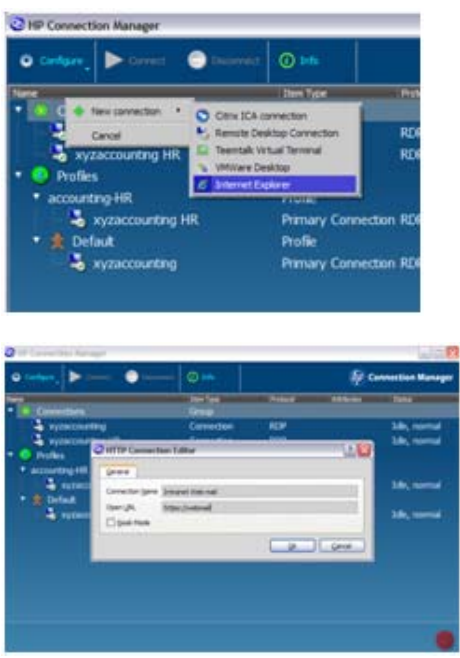

L'arborescence **Connections (Connexions)** suivante affiche la nouvelle connexion disponible pour une attribution.

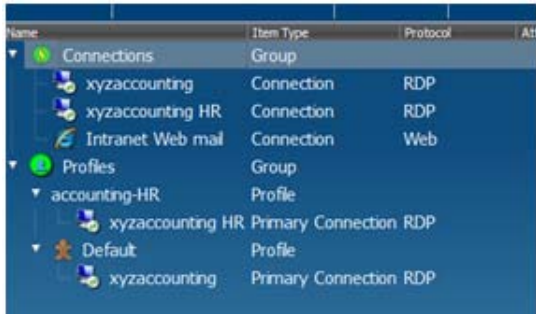

<span id="page-22-0"></span>**3.** Pour attribuer la connexion de messagerie Web en tant que connexion de basculement à la connexion ressources humaines xyzaccounting : cliquez avec le bouton droit sur la connexion, sélectionnez **Assign failover (Attribuer le basculement)**, puis sélectionnez **Intranet Web mail (Messagerie Web intranet)**.

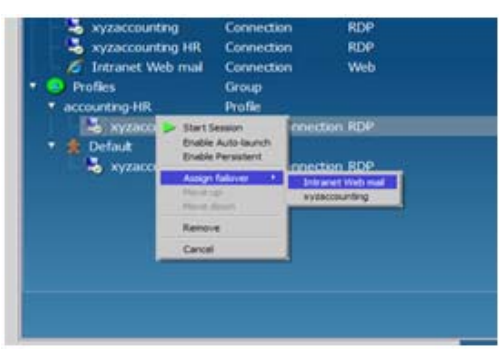

Votre profil accounting-HR (comptabilité-ressources humaines) affiche maintenant le schéma de connexion suivant.

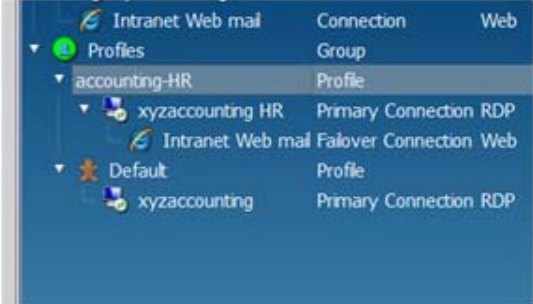

À présent, chaque fois que les tests pour la connexion xyzaccounting HR indiquent que la connexion n'est pas disponible, HPCM lance automatiquement le client de messagerie Web intranet. Il est également possible de configurer des connexions de basculement pour des connexions de basculement.

#### **Utilisation de la fonctionnalité mode kiosque**

La fonctionnalité mode kiosque vous permet de passer votre client léger en kiosque public verrouillé pouvant invoquer un ou plusieurs clients de bureau virtuel.

En mode kiosque, le bureau du système d'exploitation n'est pas accessible à tout le monde. Le mode kiosque est le mode préféré des environnements qui nécessitent une interaction faible, voir nulle, de la part de l'Utilisateur pendant la mise sous tension ou le démarrage.

<span id="page-23-0"></span>La boîte de dialogue de configuration du mode kiosque n'est accessible qu'en mode Administrateur.

**1.** Cliquez sur **Configure (Configurer)** et sélectionnez **Global Settings (Paramètres globaux)**.

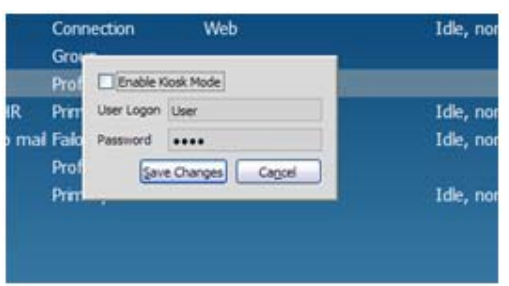

**2.** Sélectionnez **Enable Kiosk Mode (Activer le mode kiosque)**, saisissez une connexion utilisateur et un mot de passe dans les champs, puis cliquez sur **Save Changes (Enregistrer les modifications)**.

En mode kiosque, une connexion automatique est requise et il est par conséquent nécessaire de fournir une connexion utilisateur et un mot de passe.

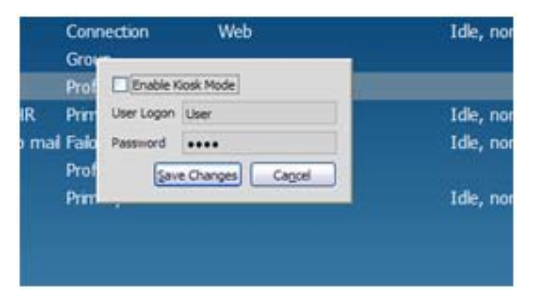

Une fois que cela est configuré, il est possible de redémarrer le système et de tester et de vérifier la configuration pour le démarrage et le comportement de connexion souhaités.

En combinant le mode kiosque avec la fonctionnalité de lancement automatique, une configuration de plate-forme puissante est possible pour plusieurs types d'applications.

## **Guide de l'utilisateur Client**

Une interaction faible, voir nulle, est requise par l'utilisateur final d'HPCM : en mode Utilisateur, HPCM est un peu plus qu'une interface de bureau pour le lancement des connexions définies par l'Administrateur vers les bureaux virtuels. Lors d'une configuration du mode kiosque avec une ou plusieurs connexions lancées automatiquement, l'utilisateur final aperçoit à peine l'interface utilisateur graphique d'HPCM avant le lancement d'une connexion. Cependant, il existe quelques éléments de

l'interface qu'il est utile de préciser pour les rôles d'Administrateur, de support technique et d'utilisateur final.

● Quitter le gestionnaire de connexion en mode kiosque

L'une des actions les moins intuitives pour un nouvel utilisateur est peut-être la manière de quitter HPCM en mode Kiosque, lorsque toutes piles normales fournies par le bureau du système d'exploitation sont manquantes. Pour quitter, utilisez simplement le bouton de dans le coin inférieur droit de l'interface utilisateur graphique d'HPCM.

**•** Démarrage des connexions

Le démarrage d'une connexion est simple, que ce soit avec la souris ou le clavier. Vous pouvez double-cliquer sur une connexion ou mettre en surbrillance une connexion et appuyer sur Enter (Entrée).

Mettre fin aux connexions

Il n'est pas recommander d'utiliser les outils fournis par l'interface utilisateur graphique d'HPCM pour mettre fin aux sessions de bureau virtuel. Cette méthode pour mettre fin à une session a des effets secondaires susceptibles d'affecter de manière négative le serveur du bureau virtuel. Au lieu de cela, il est nécessaire de quitter de manière correcte à partir du logiciel client de la session chaque fois que cela est possible.